# Dell Vostro 360 Informações sobre configuração e recursos

## Sobre as Advertências

ATENÇÃO: uma ADVERTÊNCIA indica um potencial de danos à propriedade, risco de lesões corporais ou mesmo risco de vida.

## Vista frontal

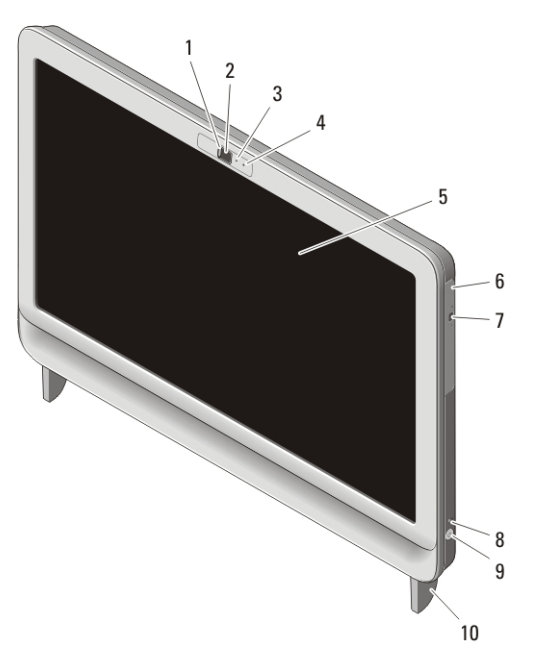

#### Figura 1. Vista frontal

- 1. tampa de privacidade da câmera
- 2. câmera
- 3. luz de atividade da câmera
- 4. microfone
- 5. tela
- 
- 6. unidade óptica
- 7. botão de ejeção da unidade óptica
- 8. luz de atividade da unidade
- 9. botão liga/desliga
- 10. suporte

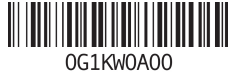

delo norm Tipo normativo 2011 – 05

## Vista traseira

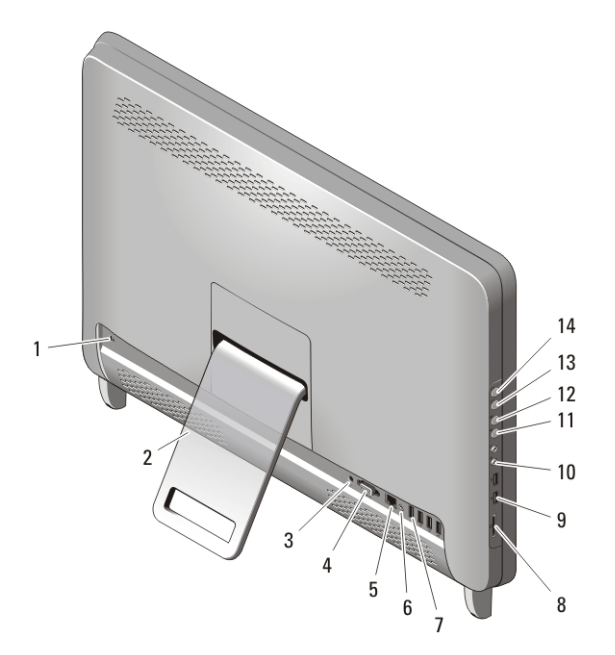

#### Figura 2. Vista traseira

- 1. encaixe do cabo de segurança
- 2. suporte traseiro
- 3. conector de energia
- 4. conector de saída VGA
- 5. conector de rede
- 6. conector de saída de linha
- 7. conectores USB 2.0 (4)
- 8. leitor de cartão de mídia 8-em-1
- 9. conectores USB 2.0 (2)
- 10. conectores do fone de ouvido e microfone
- 11. botão para diminuir o volume
- 12. botão para aumentar o volume
- 13. botão para diminuir o brilho
- 14. botão para aumentar o brilho

## Configuração rápida

ATENÇÃO: Antes de iniciar qualquer procedimento descrito nesta seção, leia as informações de segurança fornecidas com o computador. Para obter informações adicionais sobre as práticas recomendadas, consulte www.dell.com/ regulatory\_compliance.

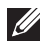

NOTA: Alguns dispositivos só serão fornecidos se você os tiver incluído no seu pedido.

**1.** Configure o suporte traseiro.

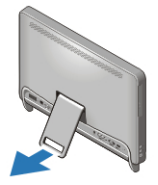

Figura 3. Configuração do suporte traseiro

**2.** Conecte o teclado ou o mouse USB. Para conectar um teclado e mouse sem fio, consulte a folha técnica *Como configurar seu mouse e teclado sem fio da Dell e o receptor USB*, fornecida com o teclado e mouse sem fio.

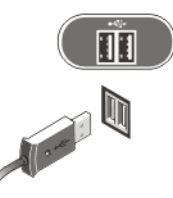

Figura 4. Conexão USB

**3.** Conecte o cabo de rede (opcional).

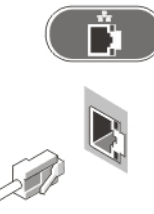

Figura 5. Conexão de rede

**4.** Conecte o cabo de alimentação.

 $\bigwedge$  ATENÇÃO: Conecte o adaptador de energia à tomada elétrica mais próxima.

A ATENÇÃO: Cabos de extensão ou filtros de linha nunca devem ser usados como substitutos da fiação elétrica permanente.

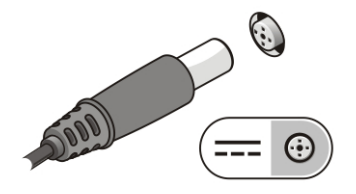

Figura 6. Como conectar a alimentação

**5.** Pressione o botão liga/desliga no computador.

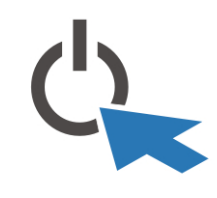

Figura 7. Como ligar

## Especificações

<u>U</u>

NOTA: As especificações a seguir se limitam àquelas exigidas por lei para fornecimento com o computador. Para obter uma lista completa e atual das especificações do computador, visite o site support.dell.com.

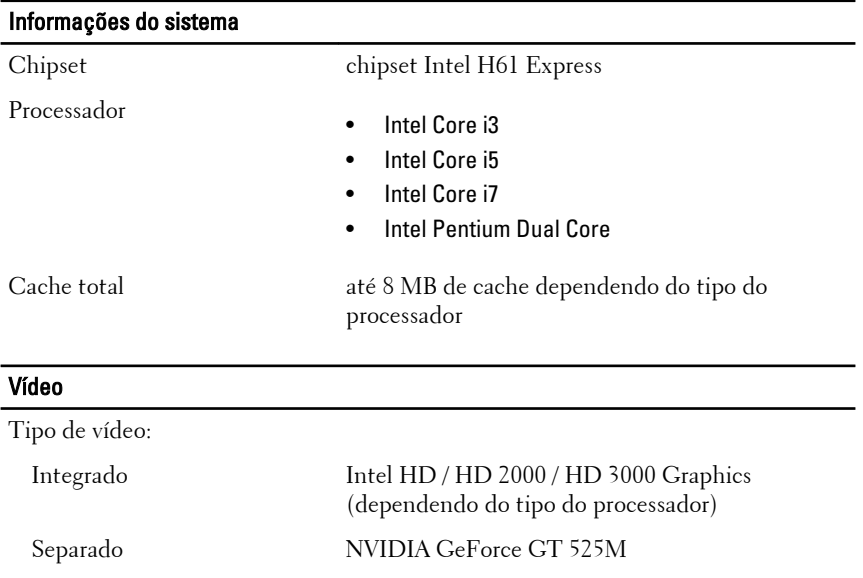

#### Vídeo

Memória de vídeo:

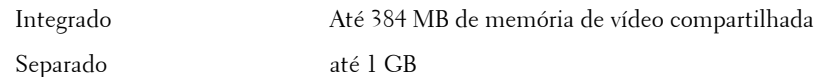

#### Memória

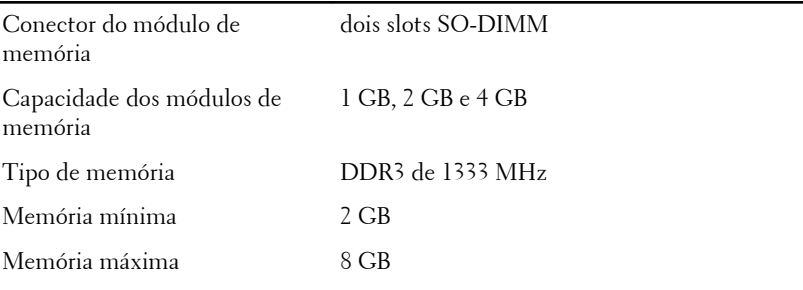

#### Unidades

Acessíveis externamente:

Compartimentos de unidade um de 5,25 polegadas

Acessíveis internamente:

Compartimentos de unidade um SATA de 3,5 pol.

#### **Luzes de controle e luzes de diagnóstico**

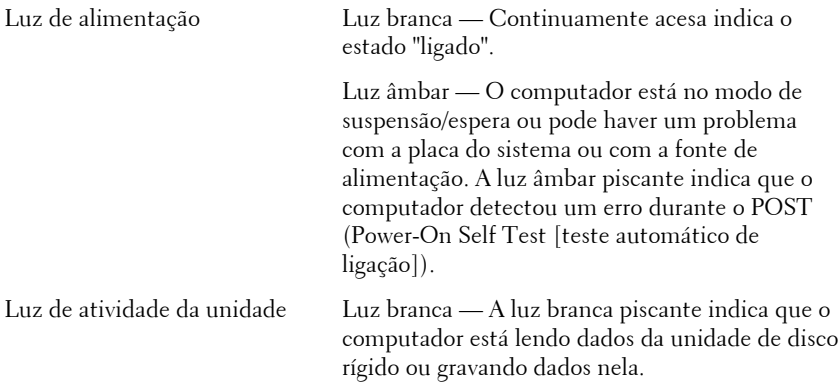

Luz de conectividade de rede Luz verde — Há uma boa conexão entre a rede e o computador. Luz apagada — O computador não está detectando uma conexão física com a rede.

## Características físicas

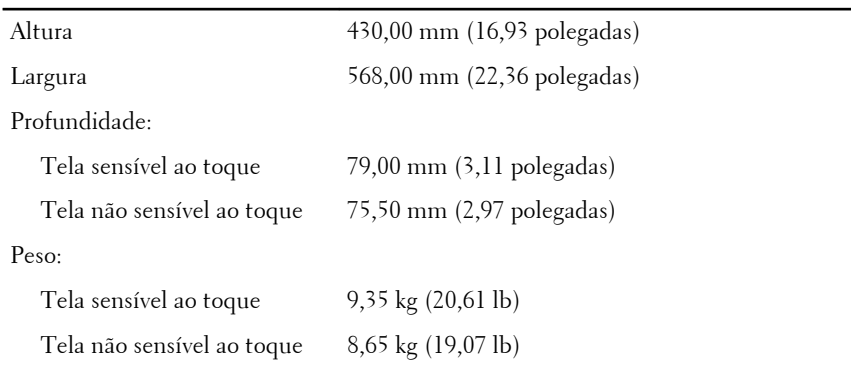

## Adaptador CA

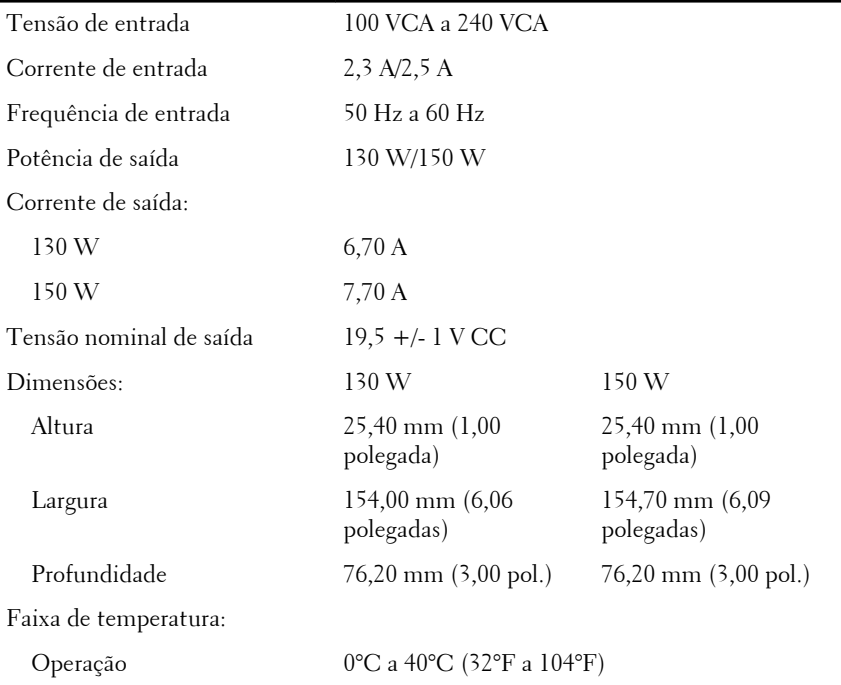

#### Adaptador CA

Armazenamento  $-40 \degree C$  a 70  $\degree C$  ( $-40 \degree F$  a 158  $\degree F$ )

#### Requisitos ambientais

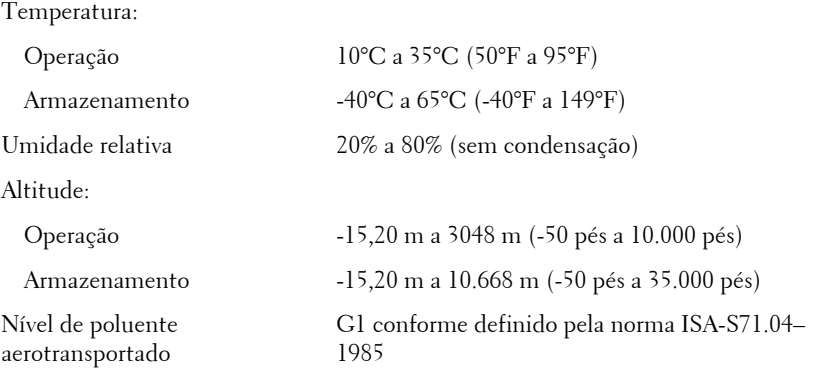

### Como encontrar mais informações e recursos

Consulte os documentos sobre segurança e normalização que foram fornecidos com seu computador e também o site de conformidade normativa em **www.dell.com/regulatory\_compliance** para obter mais informações sobre:

- Práticas de segurança recomendadas
- Certificação de normalização
- Ergonomia

Consulte **www.dell.com** para obter informações adicionais sobre:

- Garantia
- Termos e condições (somente para os EUA.)
- Contrato de licença do usuário final

#### **As informações contidas nesta publicação estão sujeitas a alterações sem aviso prévio. © 2011 Dell Inc. Todos os direitos reservados.**

É terminantemente proibida qualquer forma de reprodução destes materiais sem a permissão por escrito da Dell Inc.

Marcas comerciais usadas neste texto: Dell™, o logotipo DELL, Dell Precision™, Precision ON™,ExpressCharge™, Latitude™, Latitude ON™, OptiPlex™, Vostro™ e Wi-Fi Catcher™ são marcas comerciais da Dell Inc. Intel®, Pentium®, Xeon®, Core™, Atom™, Centrino® e Celeron® são marcas registradas ou marcas comerciais da Intel Corporation nos Estados Unidos e em outros países. AMD® é marca registrada e AMD Opteron™, AMD Phenom™, AMD Sempron™, AMD Athlon™, ATI Radeon™ e ATI FirePro™ são marcas comerciais da Advanced Micro Devices, Inc. Microsoft®, Windows®, MS-DOS®, Windows Vista®, o botão de iniciar do Windows Vista e Office Outlook® são marcas comerciais ou marcas registradas da Microsoft Corporation nos Estados Unidos e/ou em outros países. Blu-ray Disc™ é marca comercial de propriedade da Blu-ray Disc Association (BDA) e licenciada para uso em discos e players. A marca com a palavra Bluetooth® é marca registrada e de propriedadae da Bluetooth® SIG, Inc. e qualquer uso de tal marca por parte da Dell Inc. é feito sob licença. Wi-Fi® é marca registrada da Wireless Ethernet Compatibility Alliance, Inc.

Os demais nomes e marcas comerciais podem ser usados nesta publicação como referência às entidades que reivindicam essas marcas e nomes ou a seus produtos. A Dell declara que não tem interesse de propriedade sobre marcas e nomes que não sejam os seus próprios.